## Decision-making using web analytics

Rachell Underhill, UNC Grad School Anita Crescenzi, UNC Health Sciences **Library** 

## For today

- Analytics at The Graduate School and the Health Sciences Library
- What analytics can and can't tell you
- The basics
- Advanced topics
- Show of hands:
	- Use Google Analytics?
	- Novice? Intermediate? Expert?
- Questions welcome

### Analytics at The Graduate School

- Our set up
	- Using Google Analytics since 2007
	- One user
	- Biggest hurdle was linking multiple subdomains:
		- (gradschool.unc,edu, handbook.unc.edu fountain.unc.edu)
	- Various hurdles in achieving desired configuration
- Some uses:
	- Tracking communications efforts
	- Evaluating content placement
	- Deciding which technology to support
- I don't have all the answers

### Analytics at the Health Sciences Library

- Our set up
	- Using Google Analytics since 2007
	- IT development group administers
	- Any library staff can access data (15)
	- Some big "oops" in configuration impacted data
	- Privacy statement: [http://www.lib.unc.edu/aoffice/policies/privacy\\_policy.html](http://www.lib.unc.edu/aoffice/policies/privacy_policy.html)
- Tool in "evidence-based librarianship" toolbox
- Some uses:
	- Analyzing trends
	- Debate over whether data is reportable
	- Making content/navigation/homepage decisions
- I don't have all the answers
- webmasters is a great community of practice

## Analytics can tell you

- What is the top used content?
- What content should have more prominence on the site?
- Which of two design alternatives has better usage?
- What is the best time of day for website outages?
- Which browser/operating systems/mobile devices should be supported?
- Where are site visitors coming from?

## Analytics can't tell you

- Are users getting the information they need/want?
- Is the site easy to use?
- What should be on the home page? (Well… analytics identifies usage, but sometimes business needs trump usage data)
- It can be one source of data, but other methods may be more appropriate to directly answer these questions (user observations, usability testing, surveys, etc).

## The basics

- Some definitions
- What are patterns in usage (day, week, year)?
- What operating systems, browsers and browser versions are users using?
- Which mobile devices do users use to access site?
- What is the top accessed content?
- Where in the world are users located (or at least their ISP)?
- What language?
- What are users searching for to get to site?
- Once users are on your site, what do they search for?

## Definitions: visit, visitor, pageview, unique pageview?

- Each Analytics tool does it differently
- *Visits* represent the number of individual sessions initiated by all the *visitors* to your site
	- First visit = additional visit AND additional visitor
	- Subsequent visit = additional visit NOT an additional visitor
	- Fine print:
		- visits during the time range of the report
		- If user clears cookies, subsequent sessions = additional visit and additional visitor
- *Pageview* represents a view of a tracked page.
- *Unique pageviews* represents the # of sessions during which that page was viewed (aggregate pageviews generated by same user during same session)
	- First view of a page = additional pageview
	- Reload = additional page view.

- How many visitors view site at candidate times?
- What's the best time for system downtime?
- In Google Analytics
	- Visitors > Overview
	- Change to Graph by Hour
	- Set date range
	- Save to dashboard

#### Visitors Overview

#### showing visitors (graphed by day) for November 2011

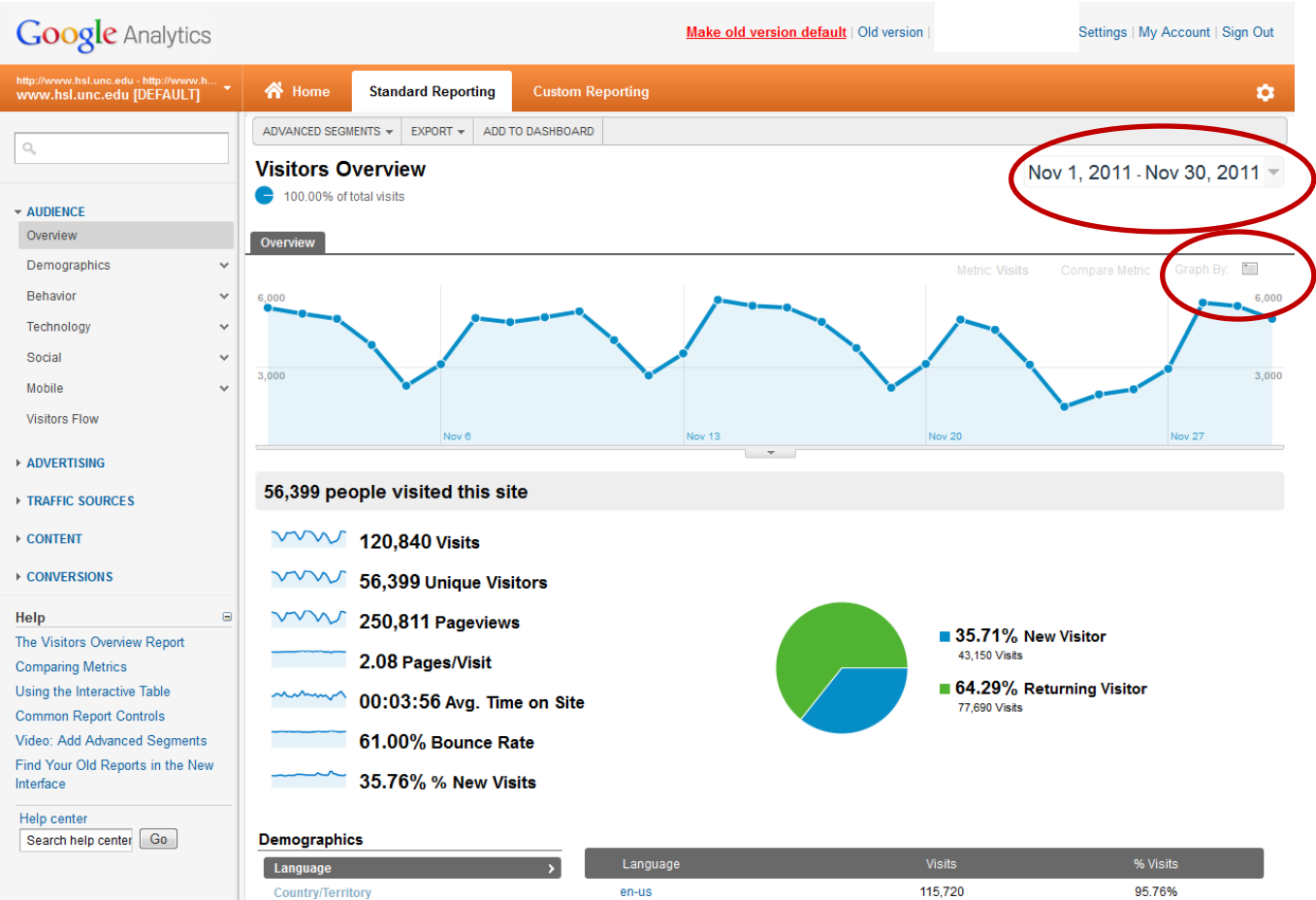

en-gb

 $1,101$ 

0.91%

City

Visitors Overview

Comparing visitors (graphed by hour) for 11/13 -11/19/11 to 11/20 - 11/26/11 (week of Thanksgiving)

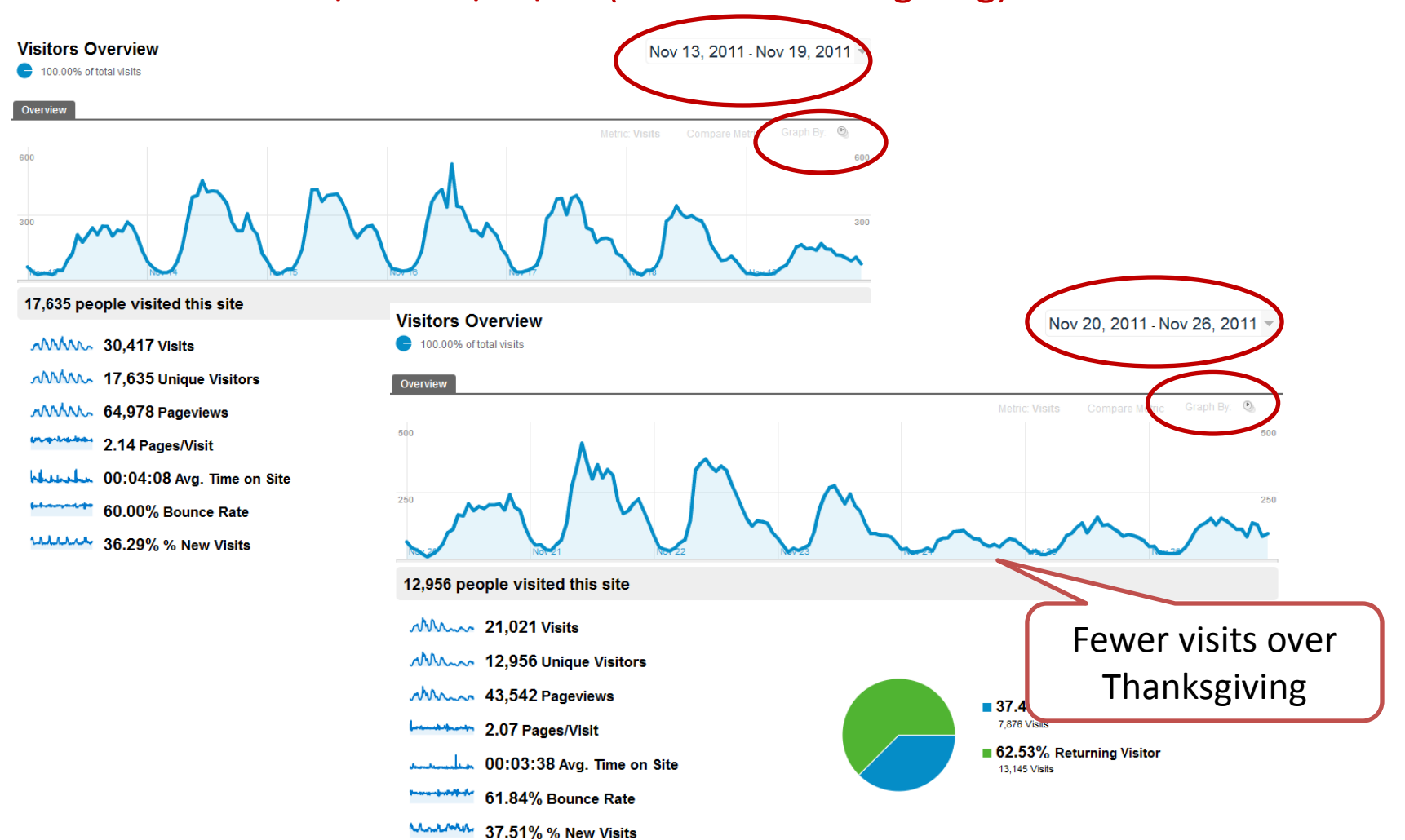

Visitors Overview

### showing visitors (graphed by hour) for November 2011, hovering over graph

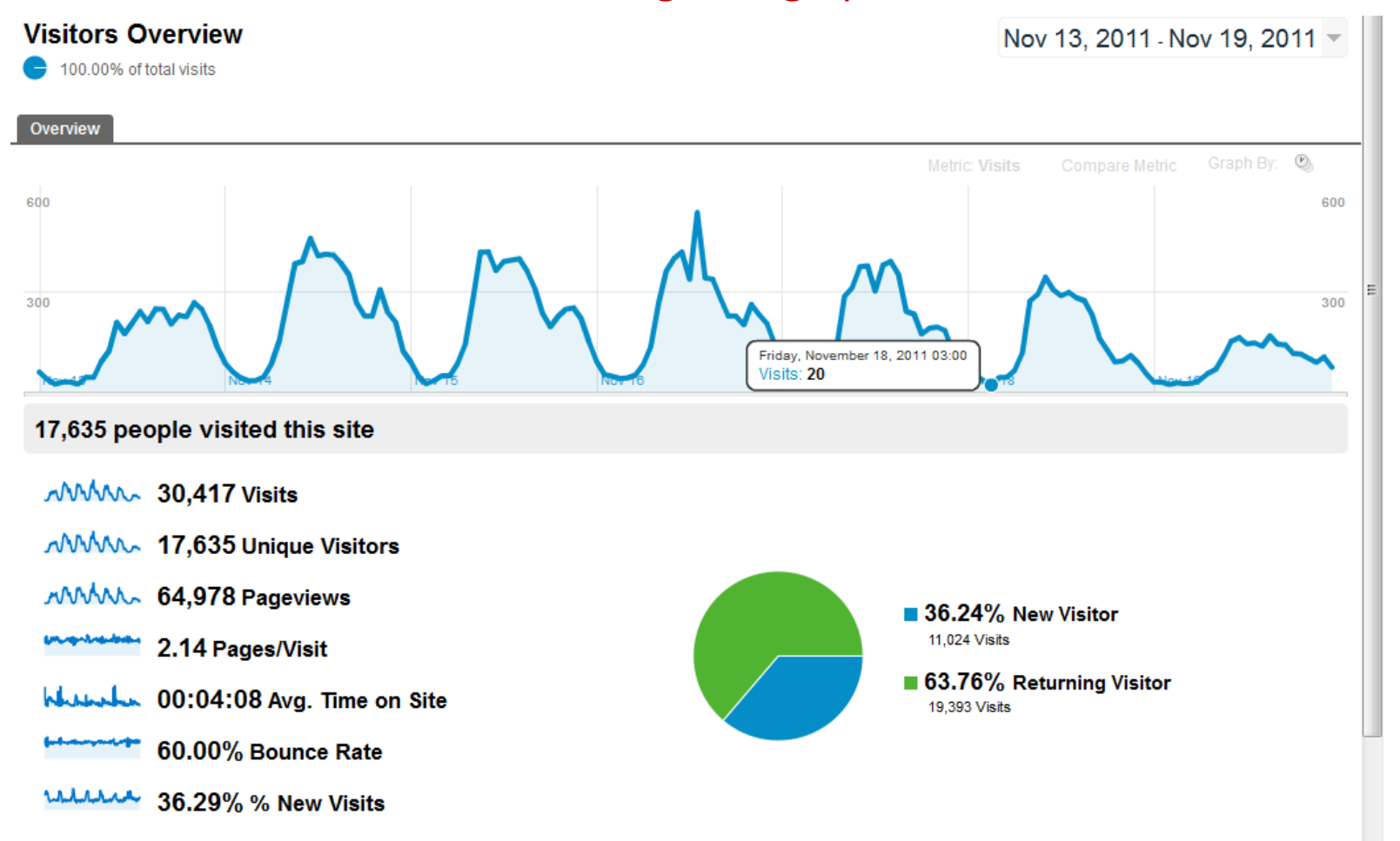

### Can I give up on IE 6 yet?

- What operating systems, browsers and browser versions are users using?
- In Google Analytics
	- (% of all IE visits)
		- Visitors > Technology > Browser & OS
		- Drill down into IE
	- (% of all visits)
		- Visitors > Technology > Browser & OS
		- Secondary dimension browser version
		- Filter for Browser = Internet Explorer

### Can I give up on IE6 yet?

#### Audience > Technology > Browser & OS

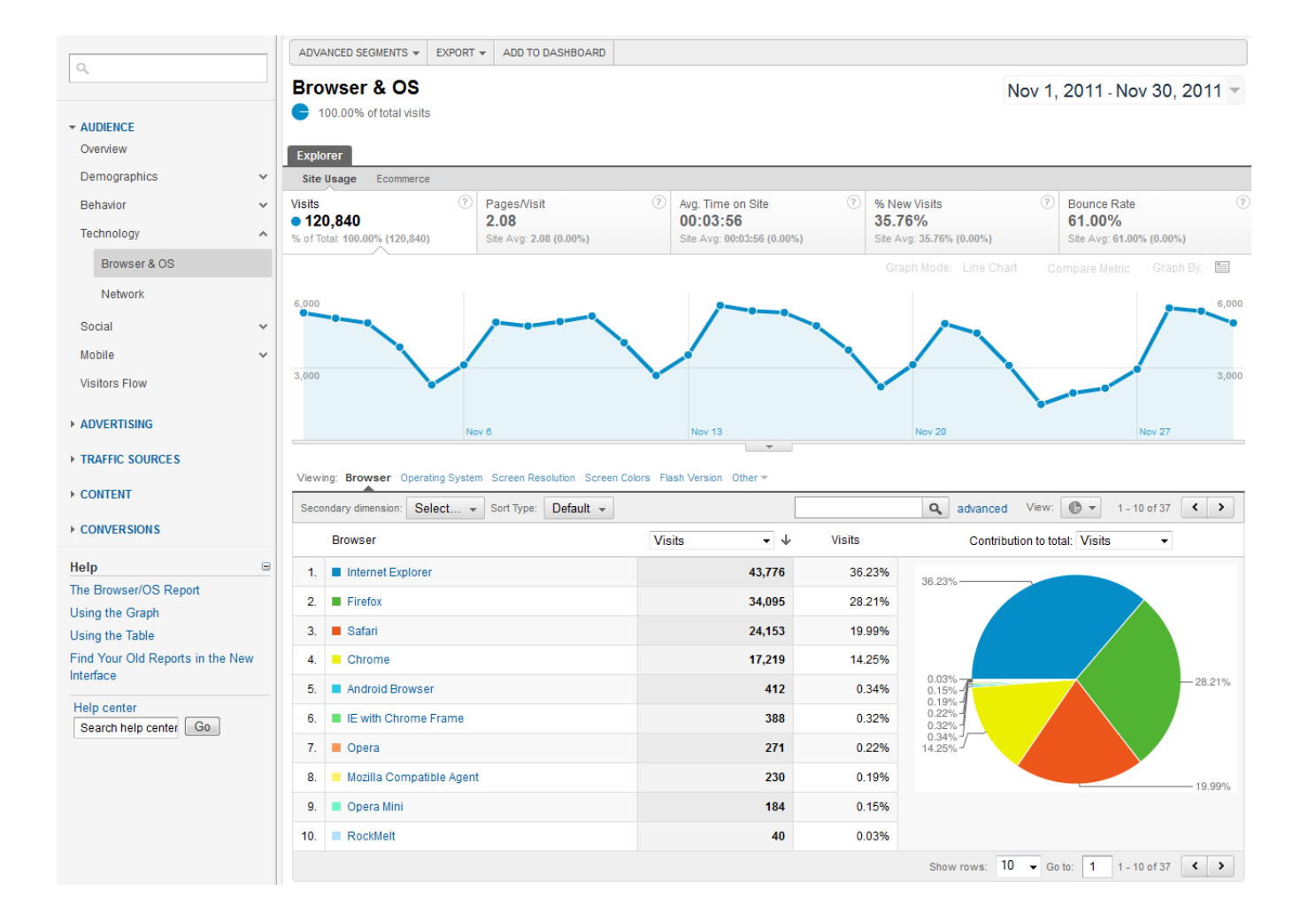

### Can I give up on IE6 yet?

#### Audience > Technology > Browser & OS Drill down into IE

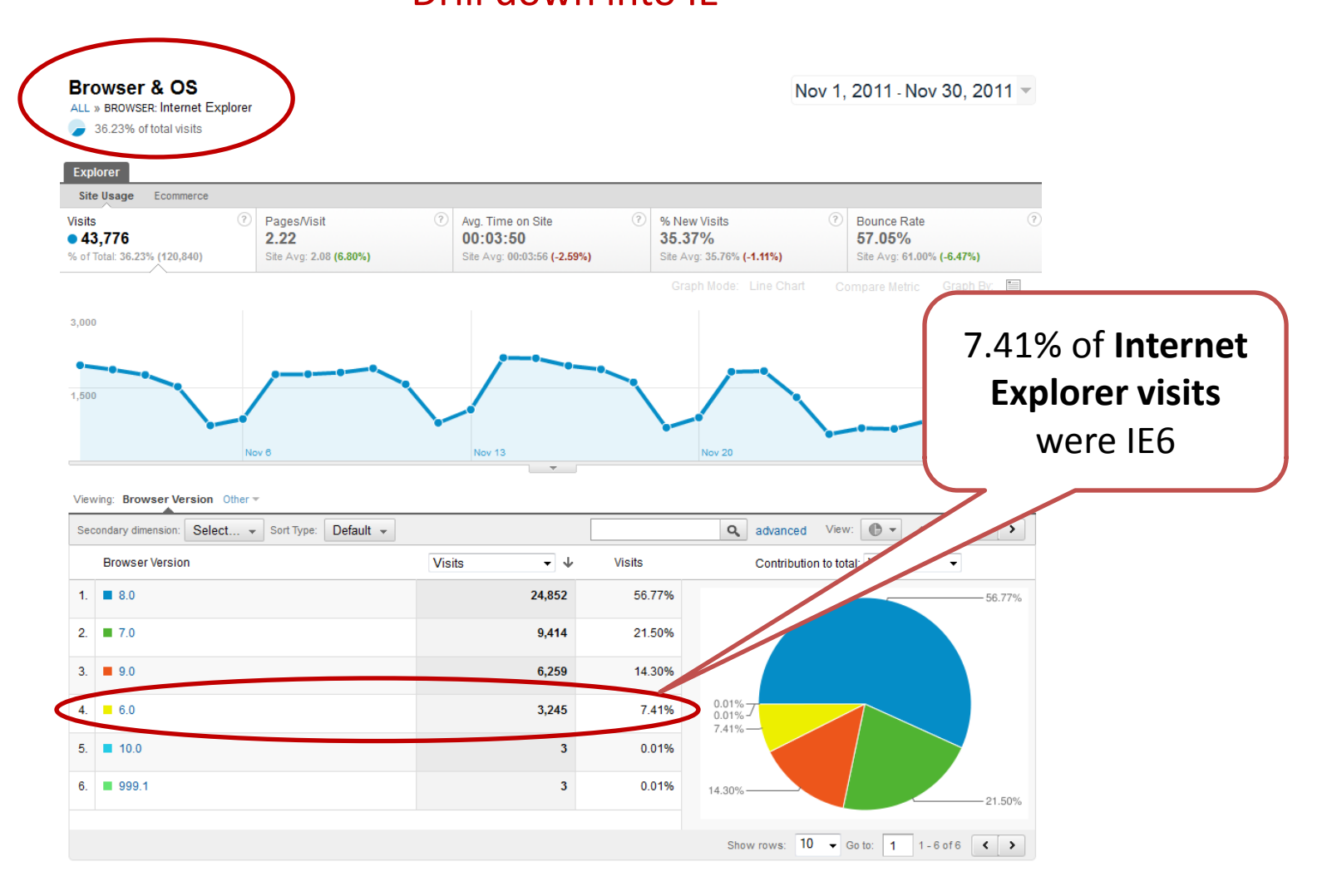

### Can I give up on IE6 yet?

Audience > Technology > Browser & OS

#### Secondary dimension: browser version, filter: Internet Explorer

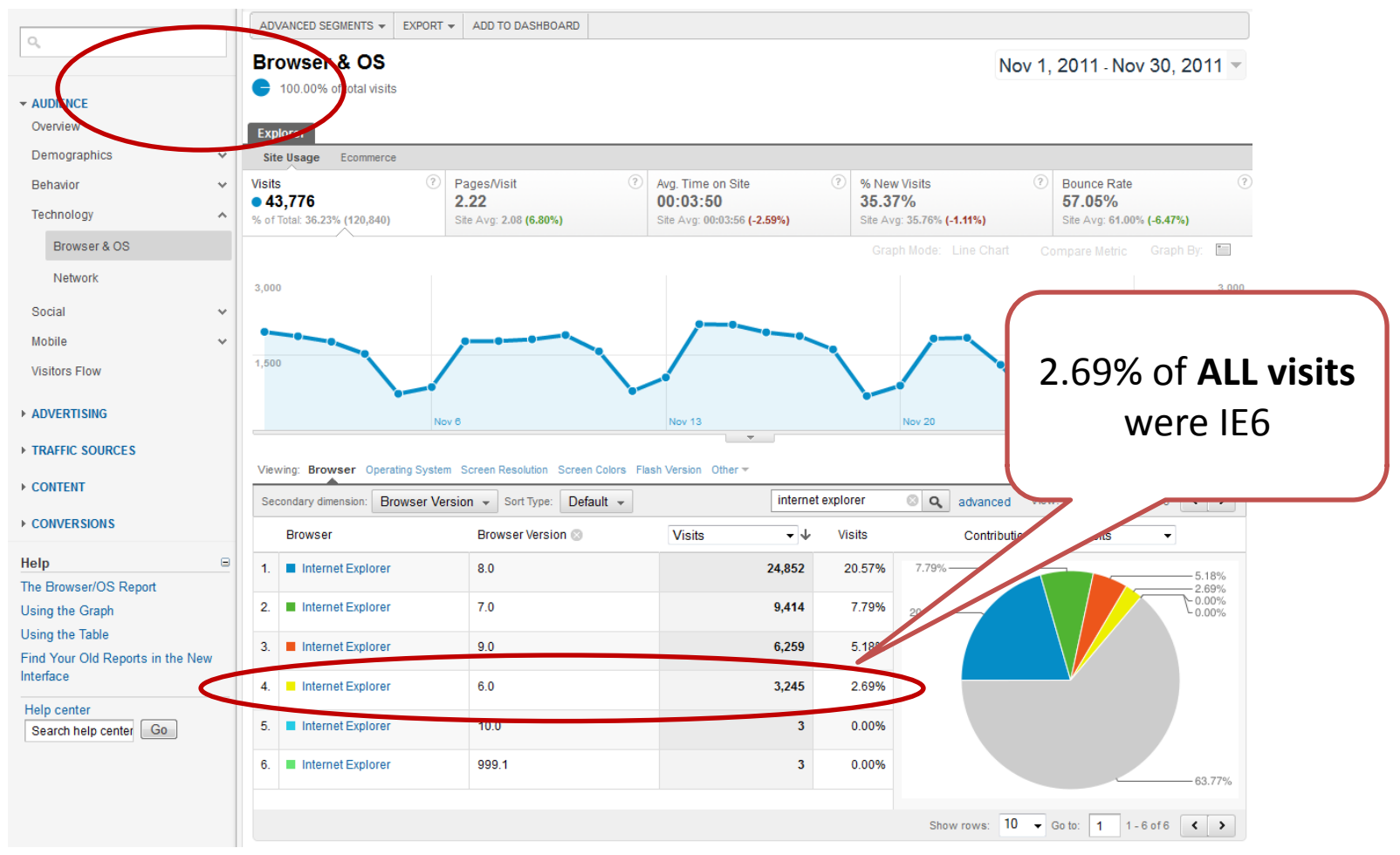

## Does anyone use a BlackBerry?

- Which mobile devices do users use to access site?
- In Google Analytics
	- Visitors > Mobile > Devices
		- Long time range
	- Views
		- Mobile Device Info
		- Mobile Device Branding
		- Mobile Input Selector
		- Operating System
		- Screen Resolution
	- Map Overlay

### Does anyone use a BlackBerry?

#### Visitors > Mobile > Devices

#### view Operating System

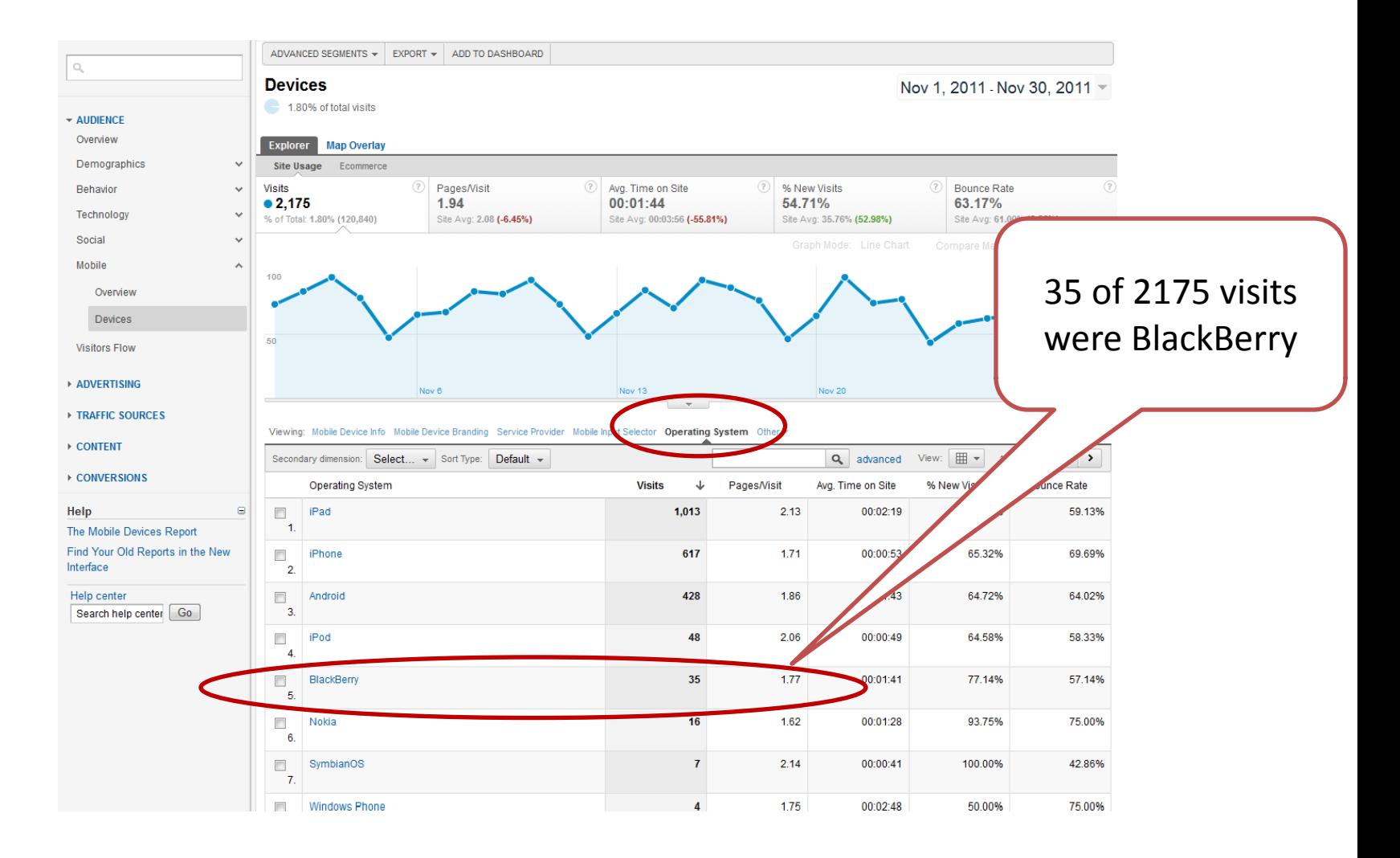

### Does anyone use a BlackBerry?

#### Visitors > Mobile > Devices

#### Drill down into Blackberry

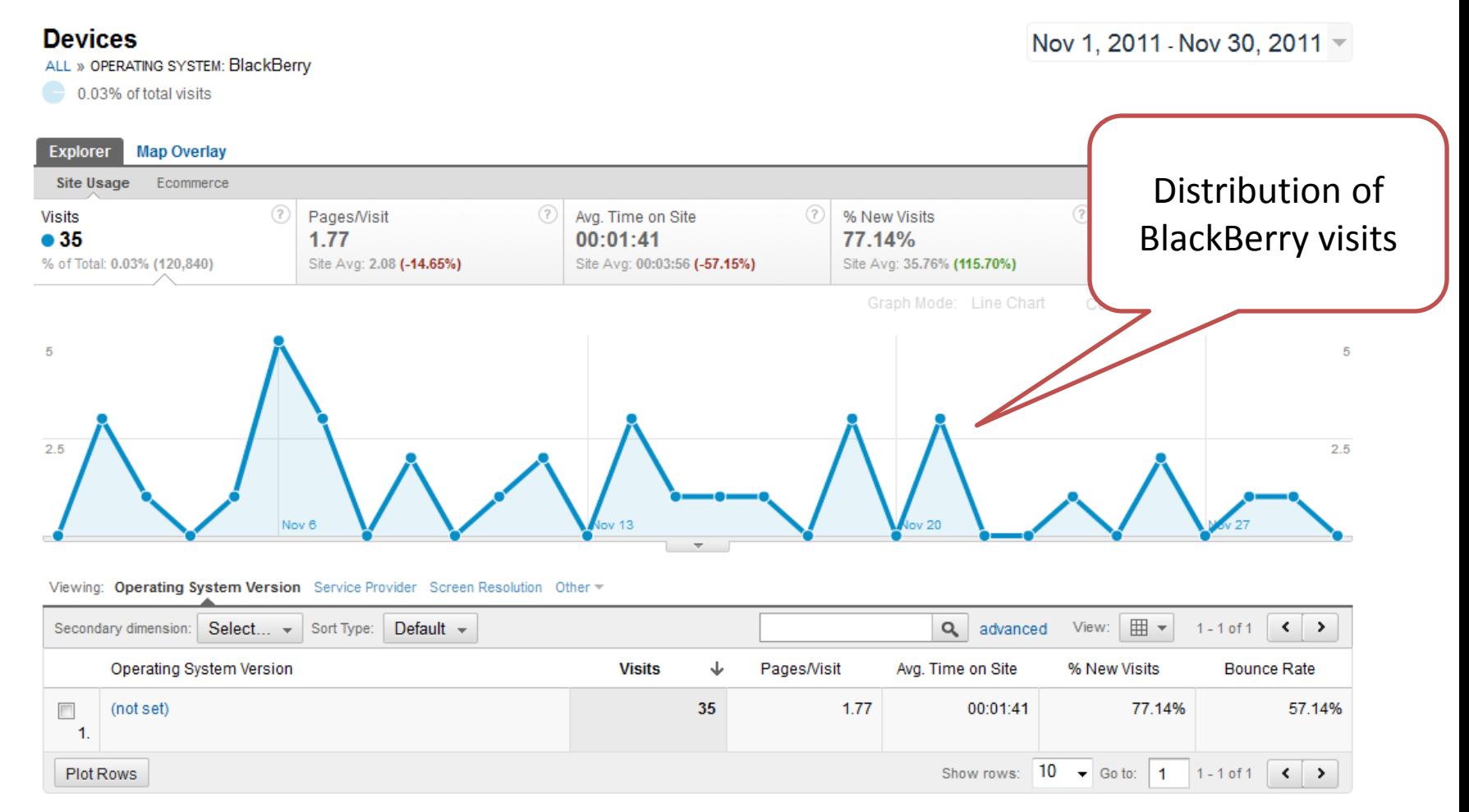

## What is viewed?

- What is the top accessed content?
- In Google Analytics
	- Content > Overview
	- Content > Site Content > Pages
		- Page or Page Title
		- For a specific page
			- Navigation Summary
			- Secondary dimensions (source, continent/country/region/city, browser)
		- Filter simple or advanced (include/exclude, AND, regular expressions, and other dimensions like pageviews)
		- Export to CSV

### What is viewed?

### Content > Site Content > Pages View Page (default) or Page Title

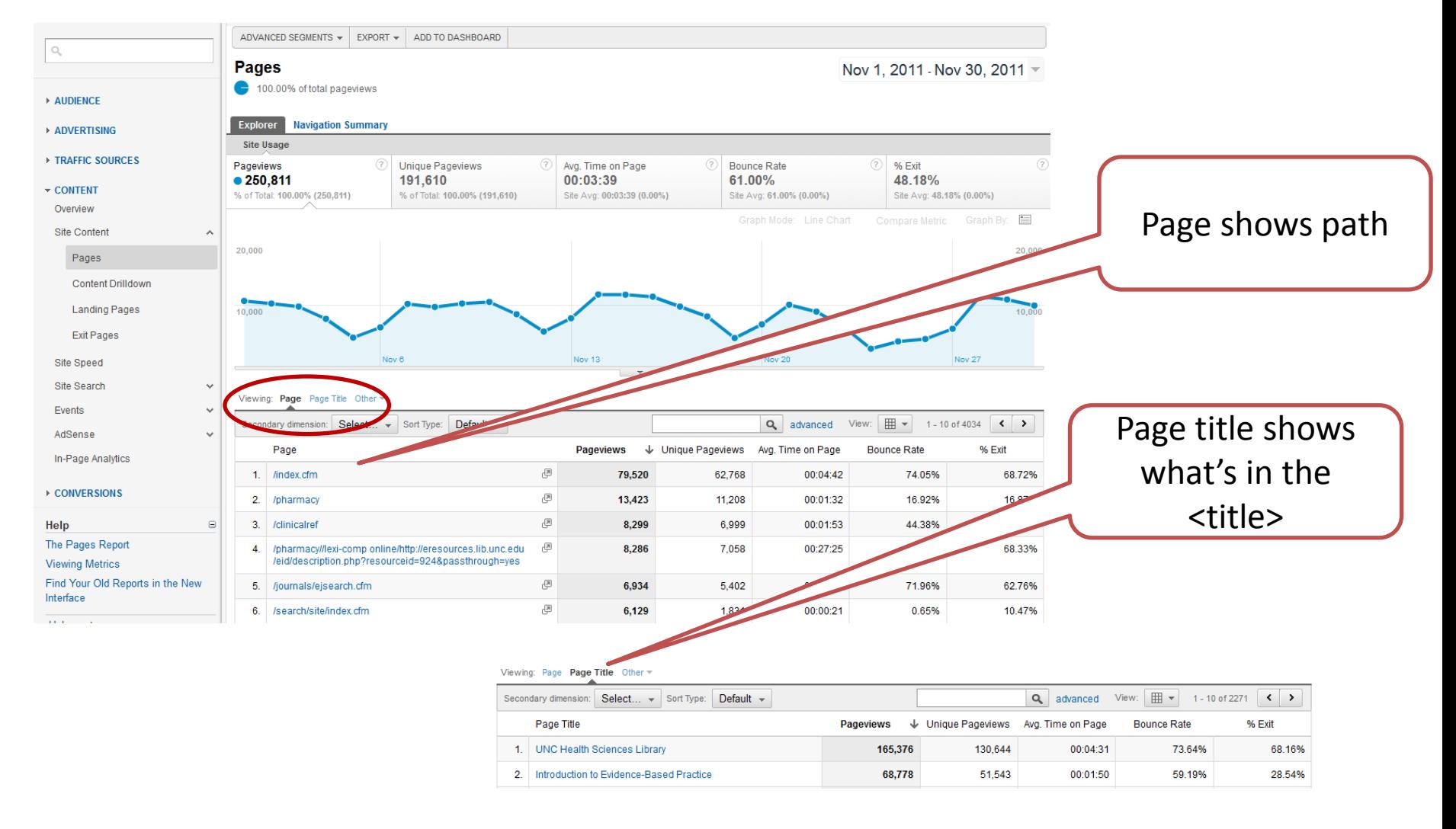

### What is viewed?

#### Content > Site Content > Pages

### Use search/filter for a group of pages

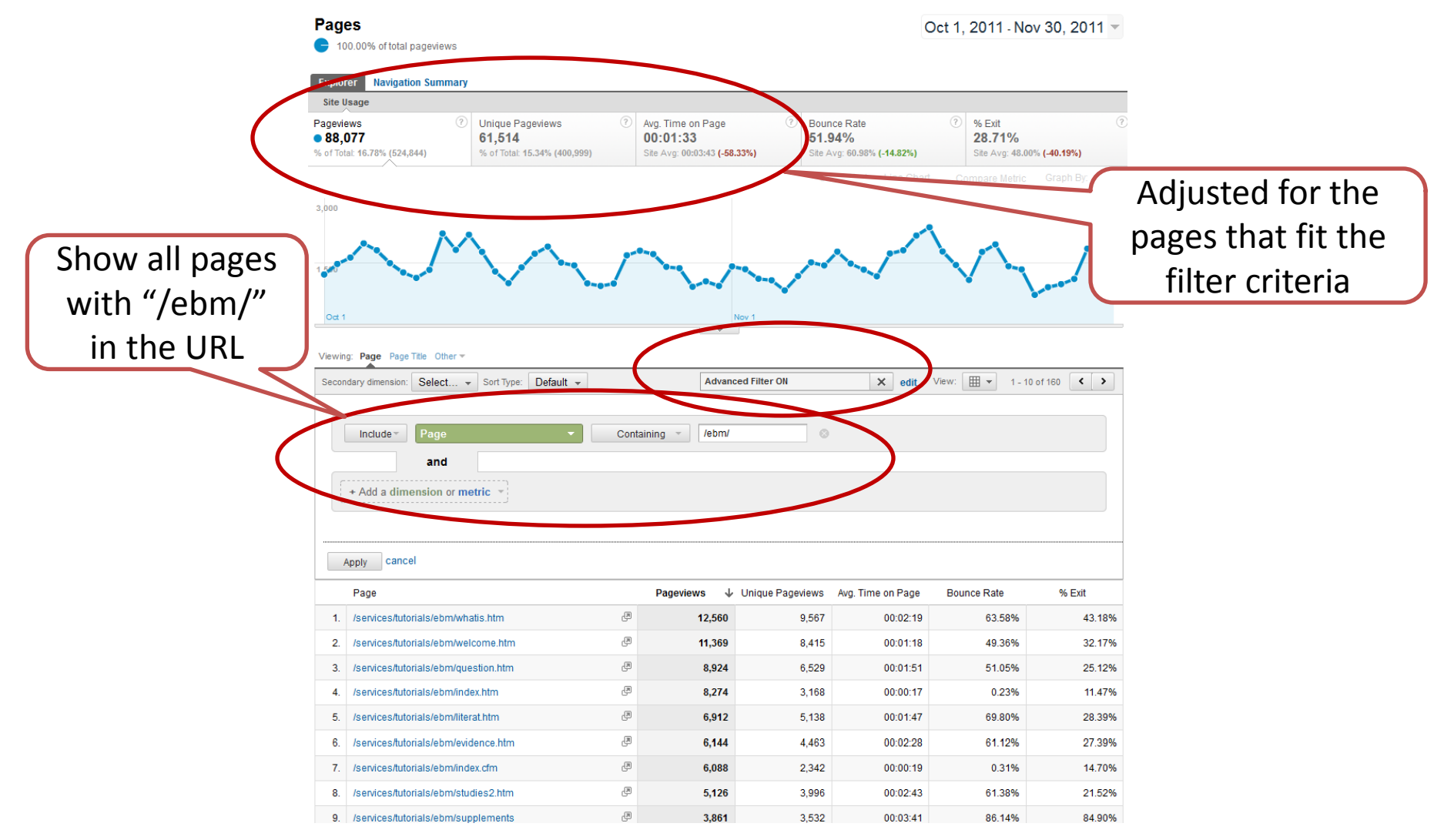

## International use? Need multilingual support?

- Where in the world are users located (or at least their ISP)?
- What language?
- In Google Analytics
	- Visitors > Demographics > Location
		- Drill down into smaller areas
		- Secondary dimensions (Source, Keyword exclude not set)
		- Exclude US
	- Content > Site Content > Pages (for a specific page with secondary dimension of location)
	- Visitors > Demographics > Language
	- Content > Site Content > Pages (for a specific page with secondary dimension of language)

### International use?

#### Visitors > Demographics > Location

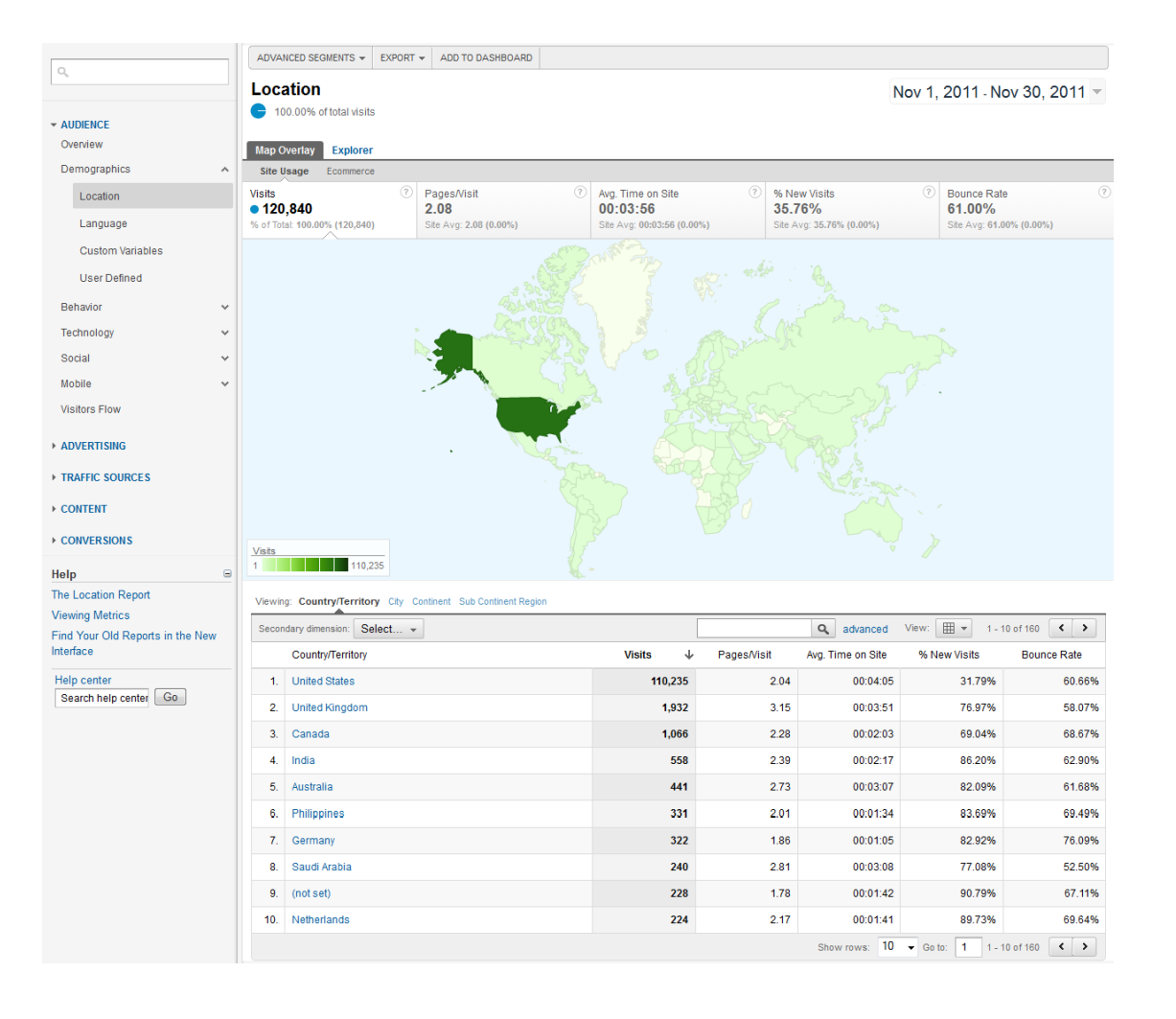

### Local use?

### Visitors > Demographics > Location

#### View by City

Nov 1, 2011 Nov 30, 2011 -

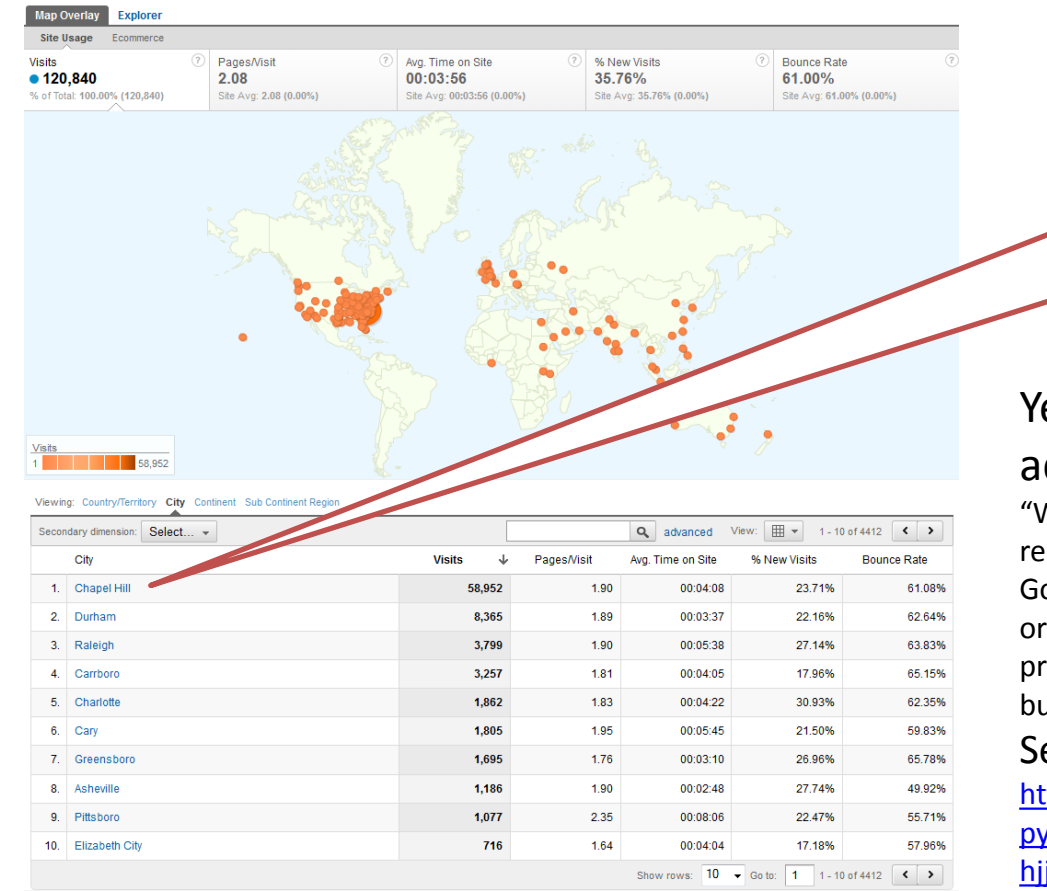

**Location** 

100.00% of total visits

Based off of IP address and a 3rd party tool per Google Analytics help \*

#### Yes, Google Analytics collects IP addresses.

"While visitor data in the Overview, Location, and Network reports is derived from the IP address of visitors to your site, Google Analytics does not disclose any IP adddresses in order to protect users' privacy. Instead, Google Analytics provides aggregated data to help you make informed business decisions."

#### See End-User Privacy with Google Analytics: [http://www.google.com/support/analyticshelp/bin/answer.](http://www.google.com/support/analyticshelp/bin/answer.py?hl=en&answer=1008579&ctx=cb&src=cb&cbid=-hjjdcmderqpj&cbrank=5) [py?hl=en&answer=1008579&ctx=cb&src=cb&cbid=](http://www.google.com/support/analyticshelp/bin/answer.py?hl=en&answer=1008579&ctx=cb&src=cb&cbid=-hjjdcmderqpj&cbrank=5) [hjjdcmderqpj&cbrank=5](http://www.google.com/support/analyticshelp/bin/answer.py?hl=en&answer=1008579&ctx=cb&src=cb&cbid=-hjjdcmderqpj&cbrank=5)

## What are users searching for to get to site?

• What query terms are getting to your site using?

- In Google Analytics
	- Traffic Sources > Sources > Search > Organic

### What are users searching for (to get to your site)?

### Traffic Sources > Sources > Search > Organic View Keyword (or Landing Page)

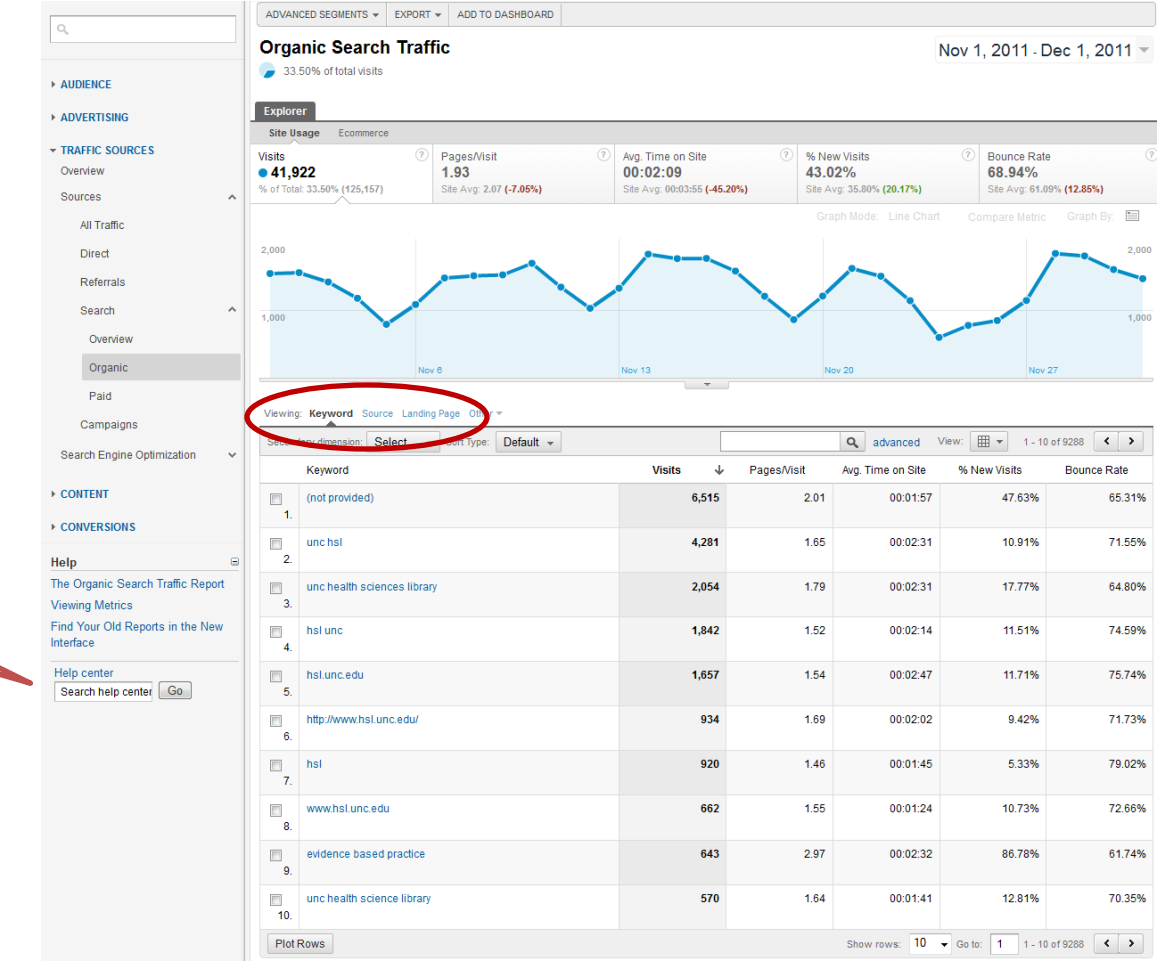

Want help?

## Once users are on your site, what do they search for?

- What should (perhaps) have more prominence on your site?
- *If you have established your own Google Custom Search and connected it to Google Analytics*
- In Google Analytics
	- Content > Site Search > Search Terms

### Take-aways

- Lessons:
	- Be careful not to remove GA code. Especially off the homepage. Seriously. (Don't ask me how I know.)
	- Plan configuration ahead of time.
		- Capitalization, URL changes, redirects (not counted)
	- If changing configuration/code, annotate
	- Set up an admin account that isn't tied to a single user.

### Data Driven Design Decisions

Advanced Topics

### **CAMPAIGNS**

## **Campaigns**

Are your communications efforts effective?

- Marketing
- Communications
- Publicity
- Fund-raising initiatives

## Campaigns

### **Google Analytics URL Tagging**

Create a URL with special tags for tracking purposes:

- Campaign Source\*
- Campaign Medium\*
- Campaign Term (for AdWords)
- Campaign Content
- Campaign Name\*
- \* required

## Campaigns: URLs

http://gradschool.unc.edu/page? utm\_source=alumni& utm\_medium=email& utm campaign=news fall11

http://gradschool.unc.edu/page? utm\_source=schoolupdate& utm\_medium=twitter& utm\_campaign=socialmedia

## Campaigns: URL Builder

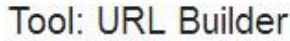

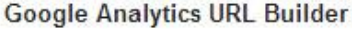

Use this tool to create URLs for your custom campaigns. Fill in the form information and click the Generate URL button below.

Step 1: Enter the URL of your website.

Website URL: \*

http://gradschool.unc.edu/

(e.g. http://www.urchin.com/download.html)

Step 2: Fill in the fields below. Campaign Source, Campaign Medium and Campaign Name should always be used.

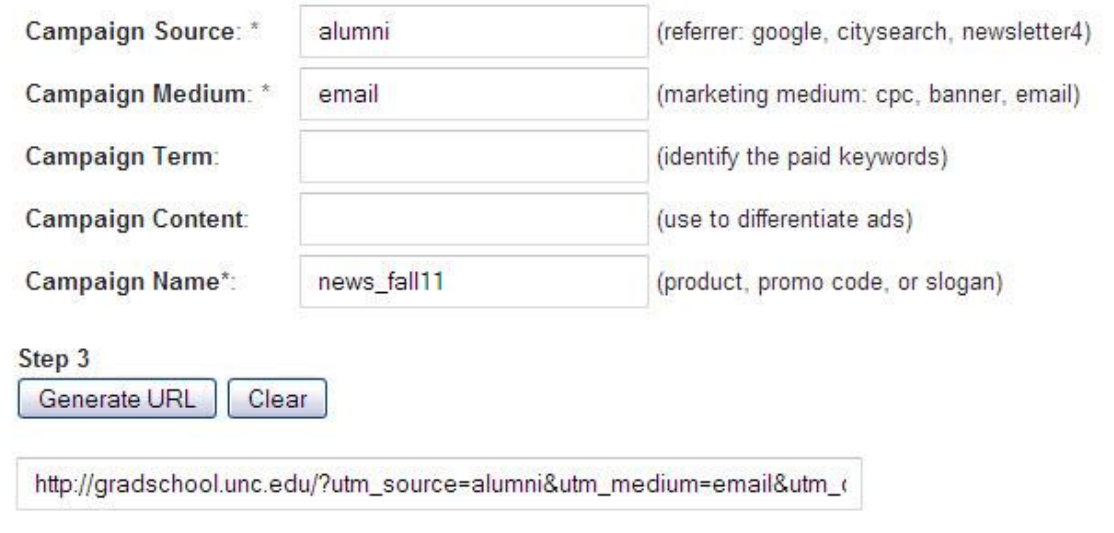

## Campaigns URLs

http://gradschool.unc.edu/page?utm\_source=al umni&utm medium=email&utm campaign=ne ws fall11

# http://go.unc.edu/Ps79N

### **EVENT TRACKING**

- Are users using the primary navigation bar, "quicklinks" menu or links in footer?
- Are users downloading our pdf annual report or viewing the html version?
- Are they clicking on the article header or the "read more…" link at the end?
- Are they following links to related content?

Can manually add code or use automatic tool (jquery, mootools, custom js, etc.)

Track:

- downloads or outbound links
- interaction with dynamic or AJAX sites
- interaction with Adobe Flash objects, embedded videos, and other media
- how long a video was watched on your site

onClick=" gaq.push([' trackEvent', 'category', 'action', 'opt\_label']);"

This is how I track events on The Graduate School site:

onClick="\_gaq.push(['\_trackEvent', 'outbound', '*Link Title*', '*Link URL*']);"

onClick="\_gaq.push(['\_trackEvent', 'download', '*Link Title*', '*Link URL*']); "

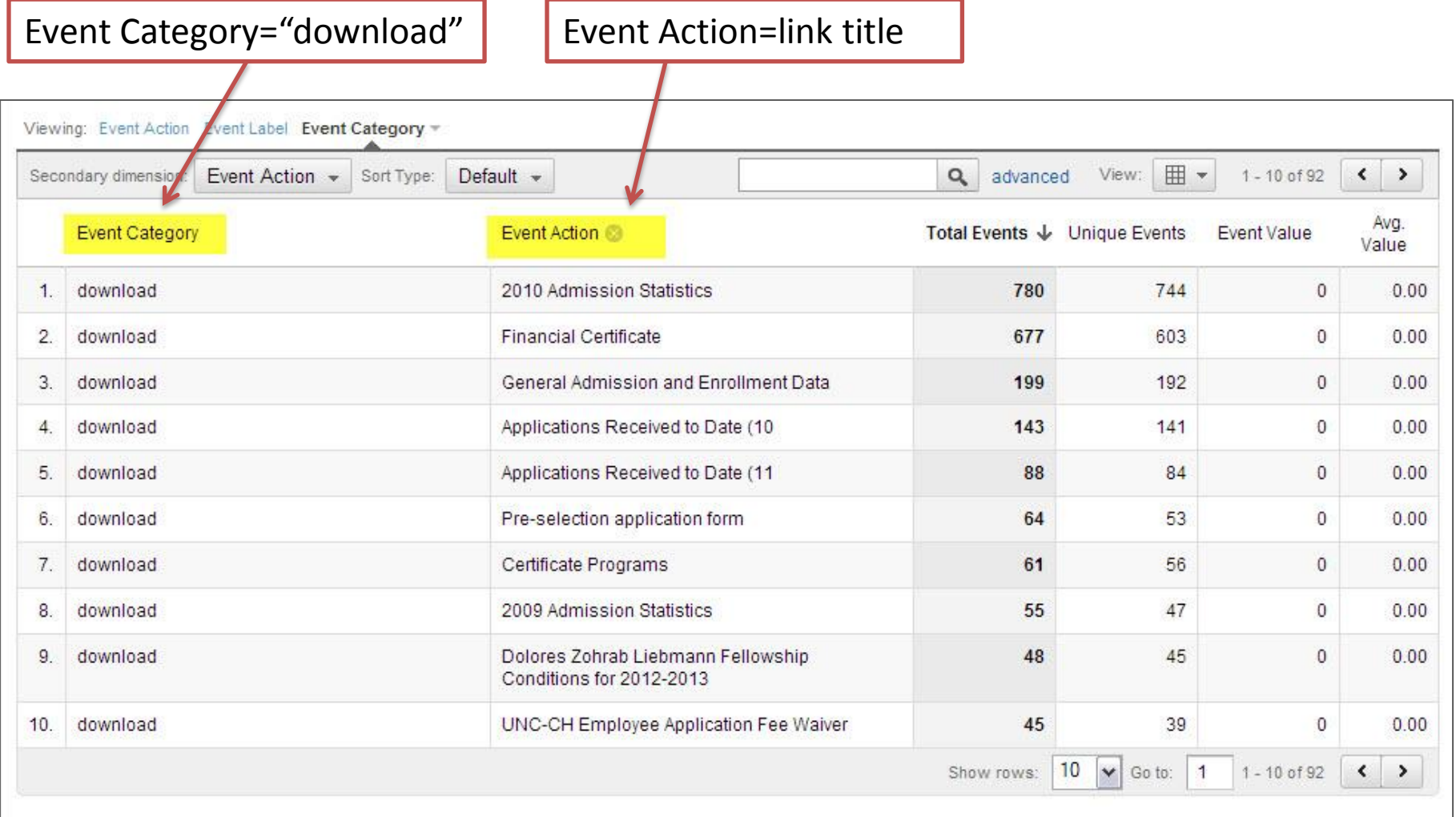

onClick="\_gaq.push(['\_trackEvent', 'category', 'action', 'opt\_label']);"

onClick=" gaq.push([' trackEvent', 'video', 'play', 'faculty profile']); "

onClick="\_gaq.push(['\_trackEvent', 'footer', 'internal link', 'about us']); " onClick="\_gaq.push(['\_trackEvent', 'nav-menu', 'internal link', 'about us']);" onClick="\_gaq.push(['\_trackEvent', 'quicklinks', 'internal link', 'about us']);"

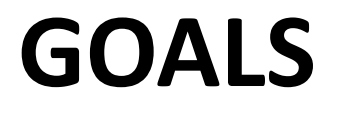

## Goals

"Defining your website goals is probably the single most important step of your configuration process, as it enables you to define success"

-Brian Clifton, author of *Advanced Web Metrics with Google Analytics*

## Goals

Goals can be events, actions, time on site, page/visit or url destinations.

## Goals

Do you want your users to……

- Read an article
- Leave a comment
- Submit a form
- Successful site search
- Register for workshop
- Play a video
- Follow external link

### Goals Flow Report

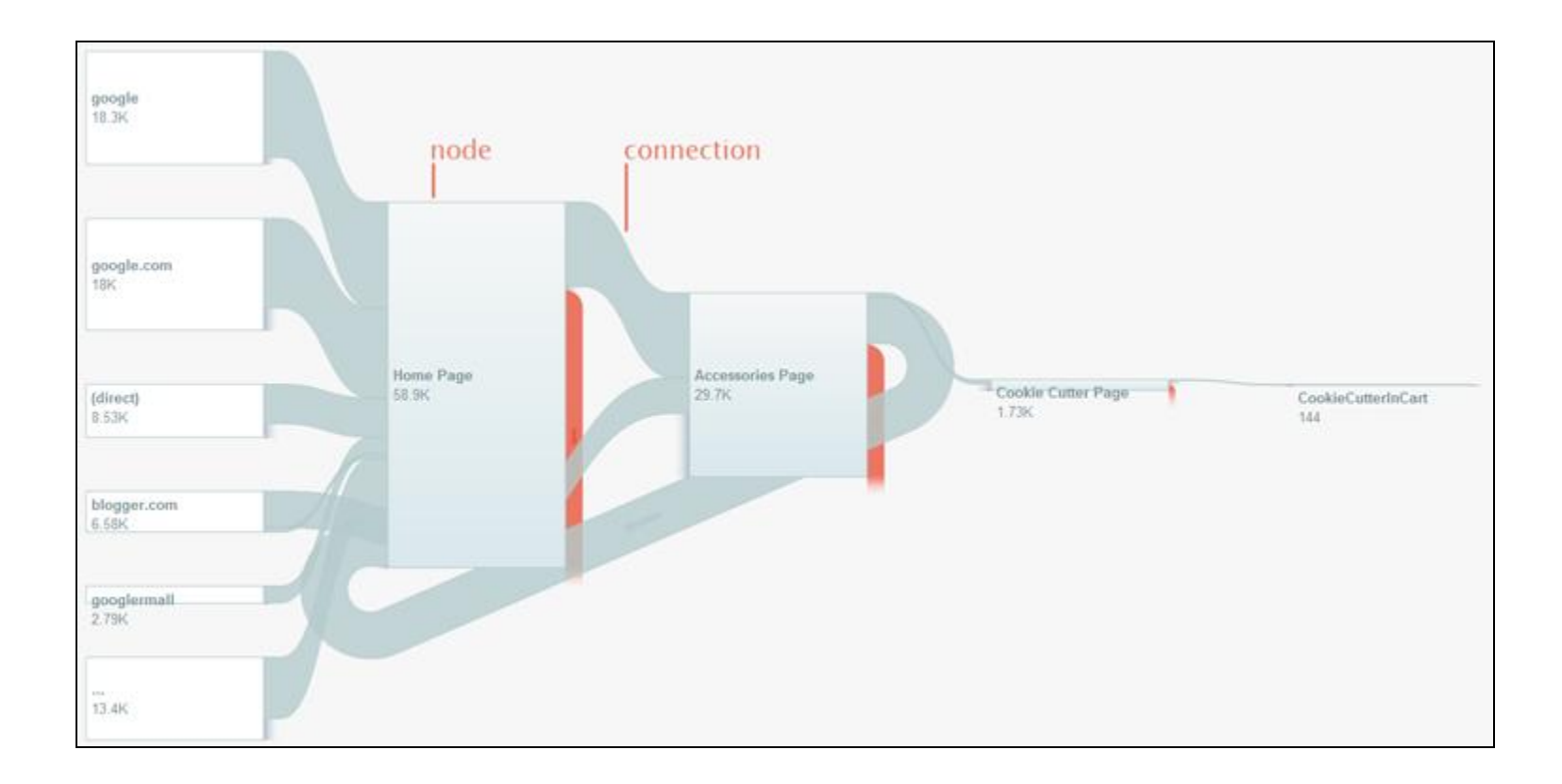

### Goals Flow Report

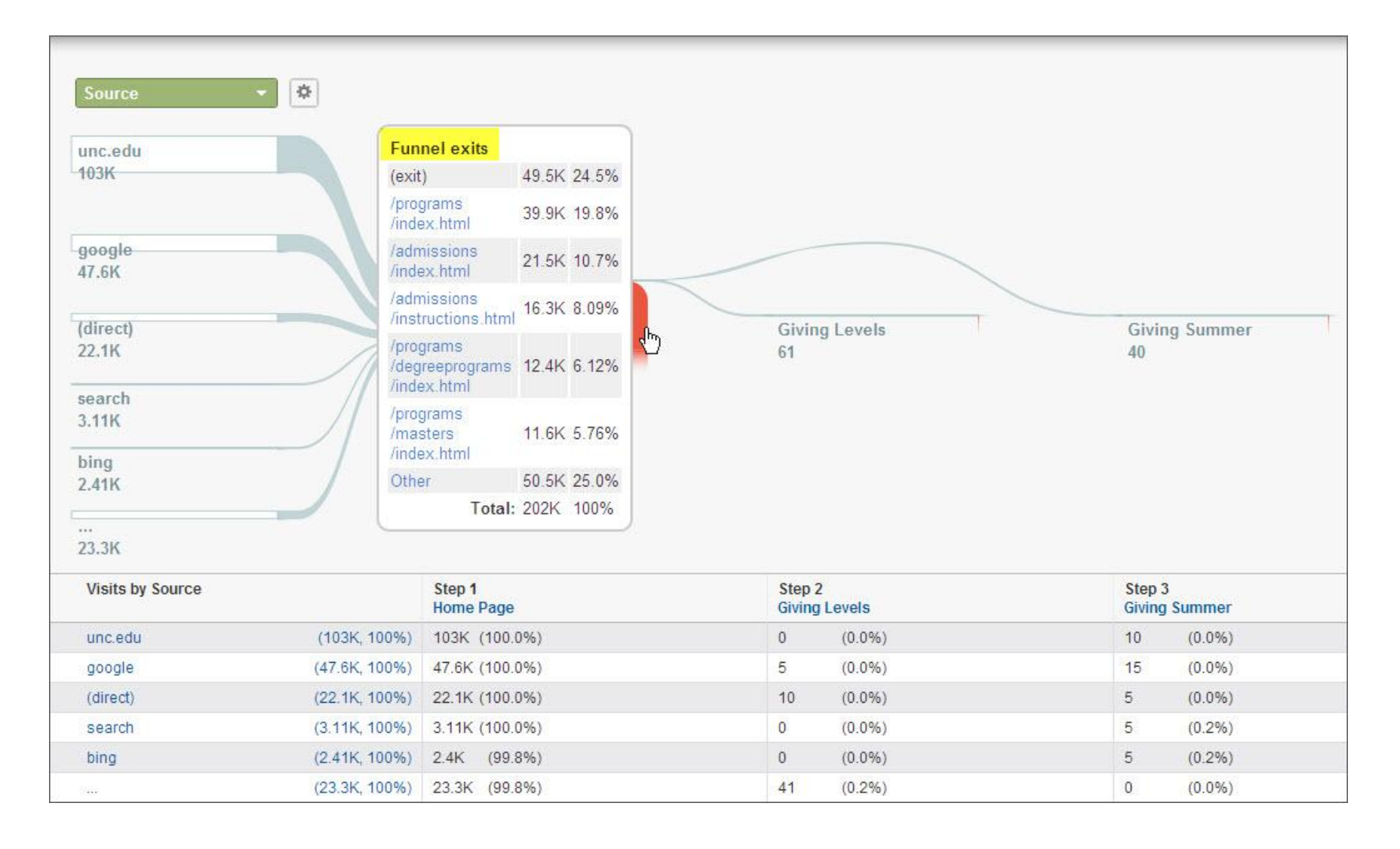

### Goals Funnel Report

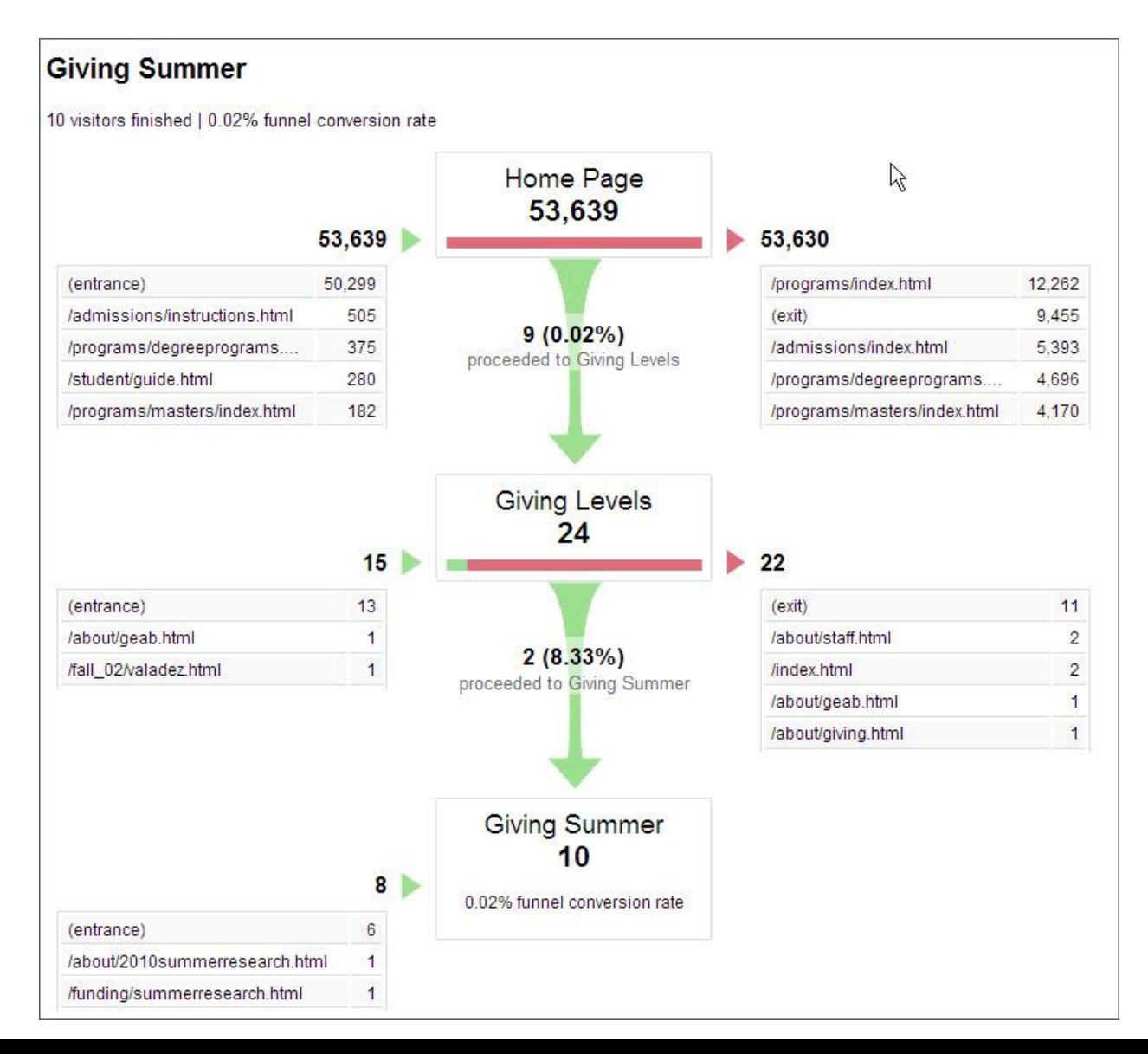

### **AUDIENCE SEGMENTS**

## Audience segments

- Repeat visitors vs. first-timers
- Mobile vs. Desktop vs. Laptop
- Locations
- Technologies
- Visits from specific campaigns
	- Email vs. printed postcard

### Audience segments

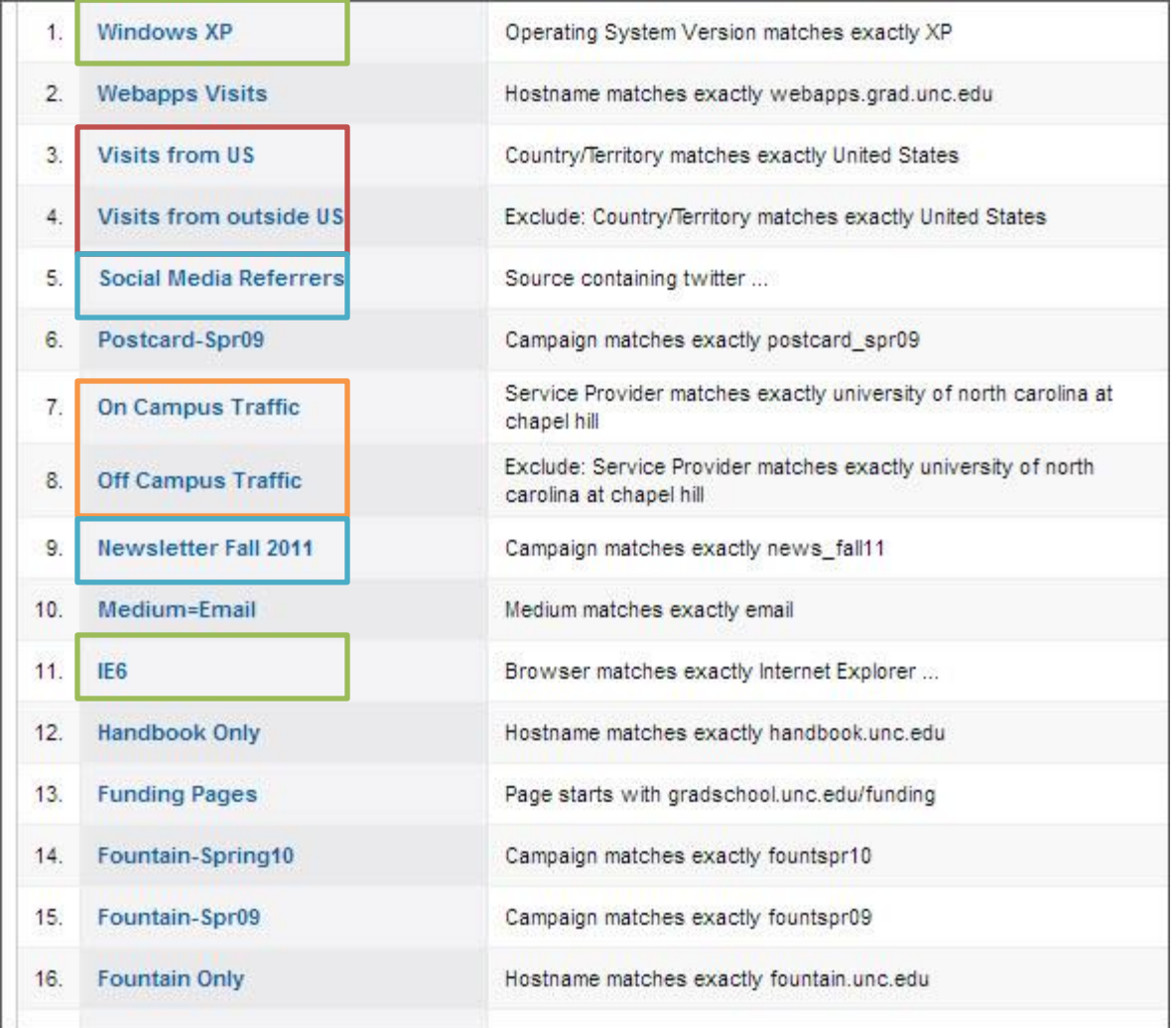

### **ANNOTATIONS**

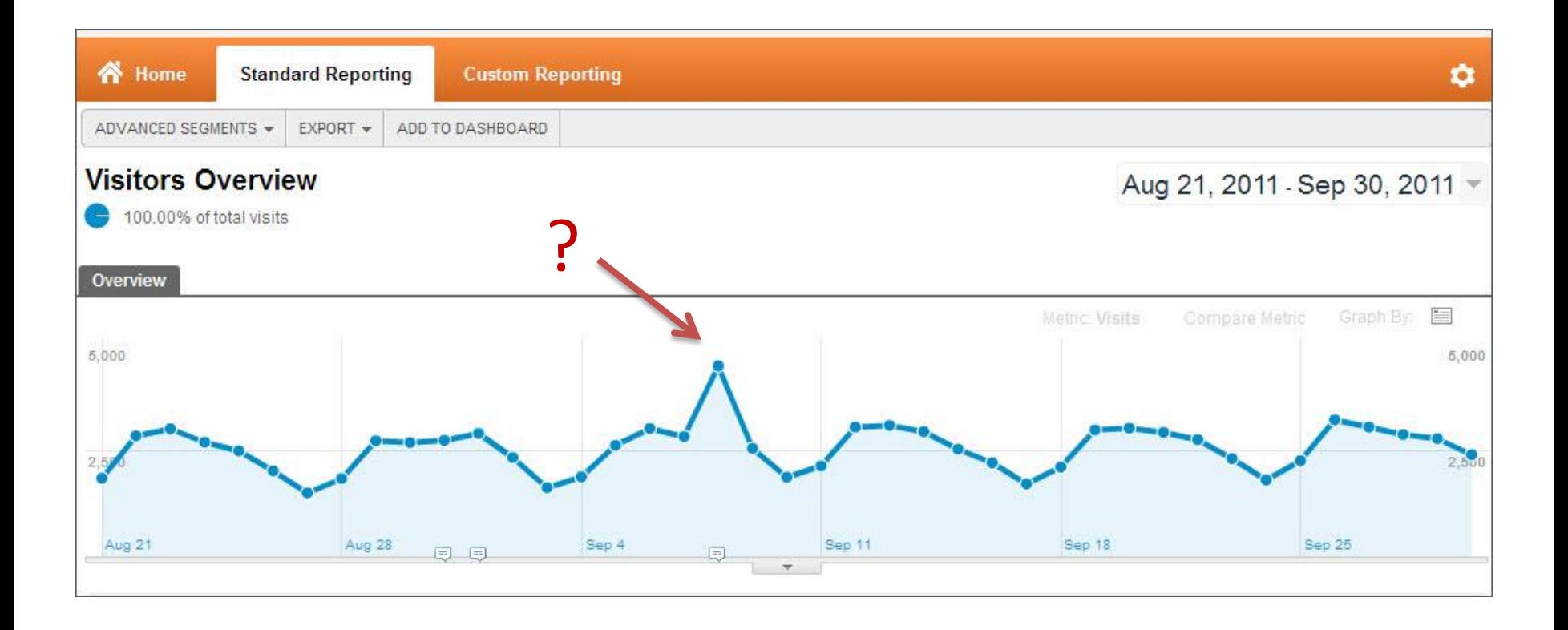

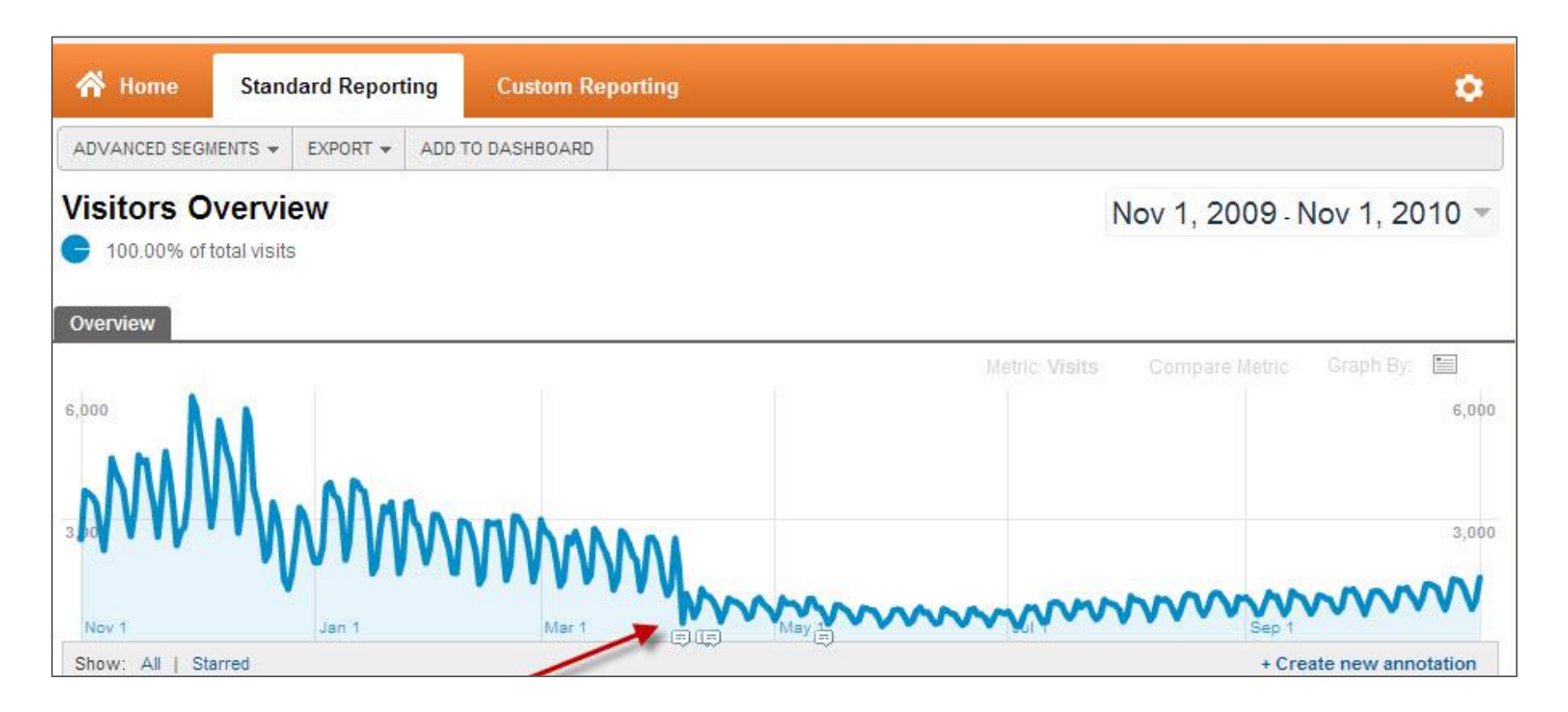

- Changes to analytics code
- Campaign events
- External events
- Changes to technology (search provider, cms)

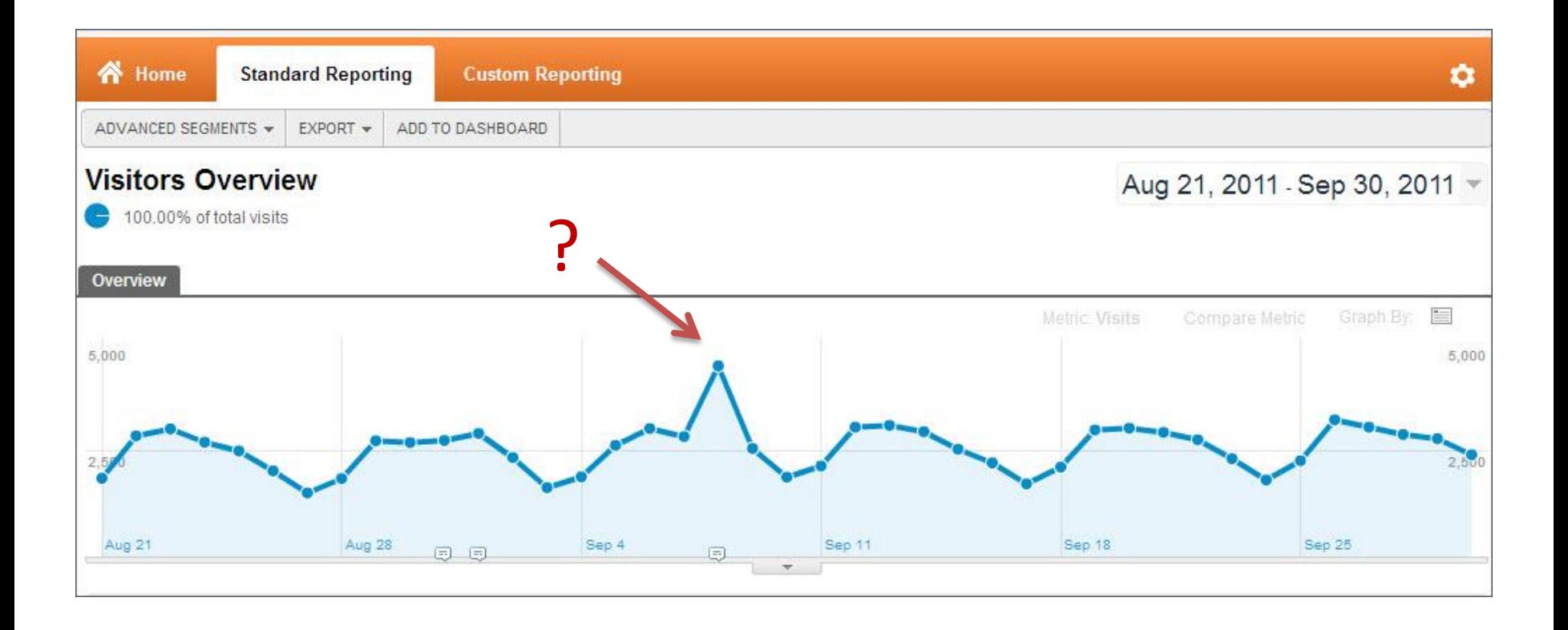

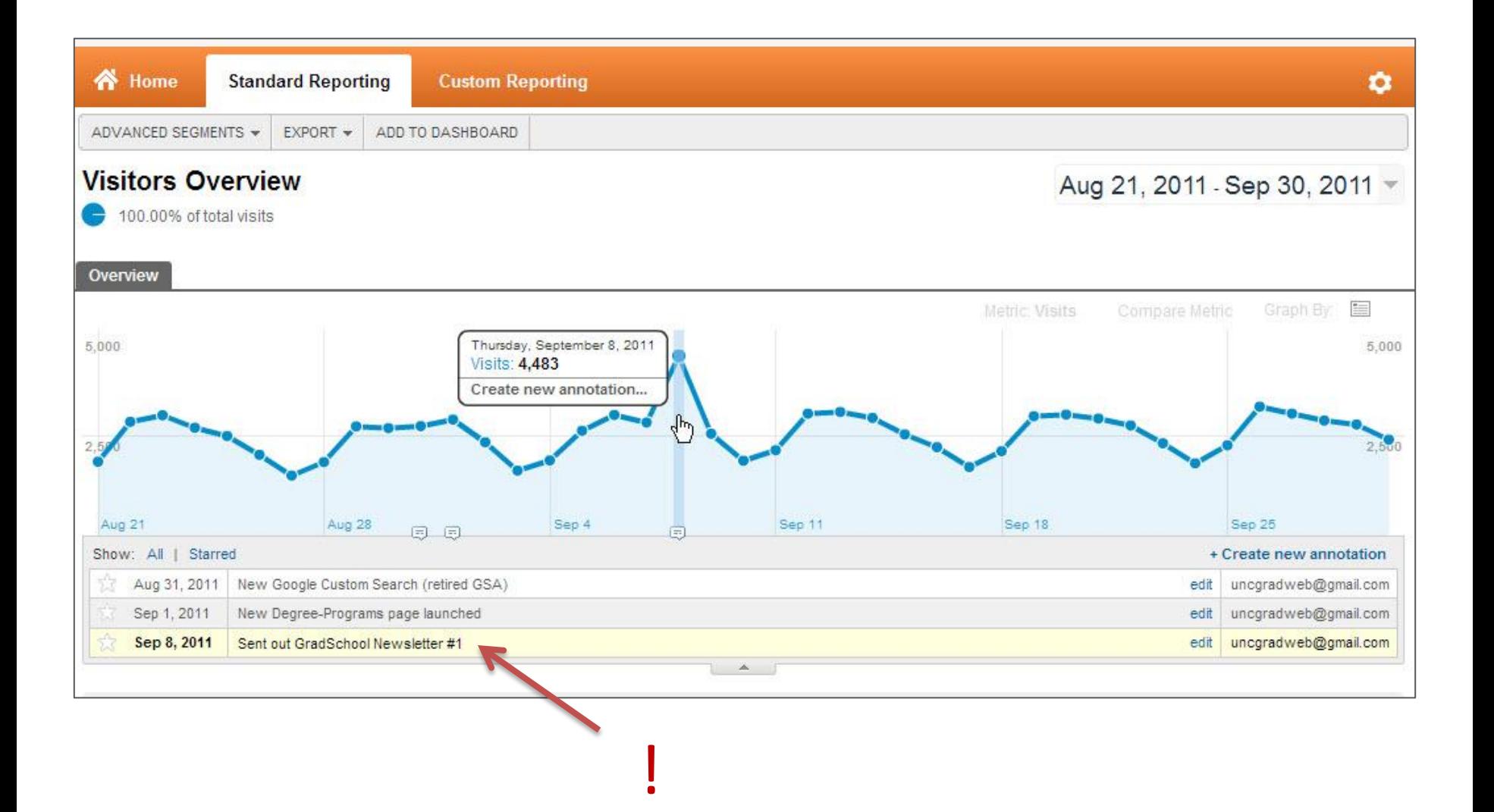

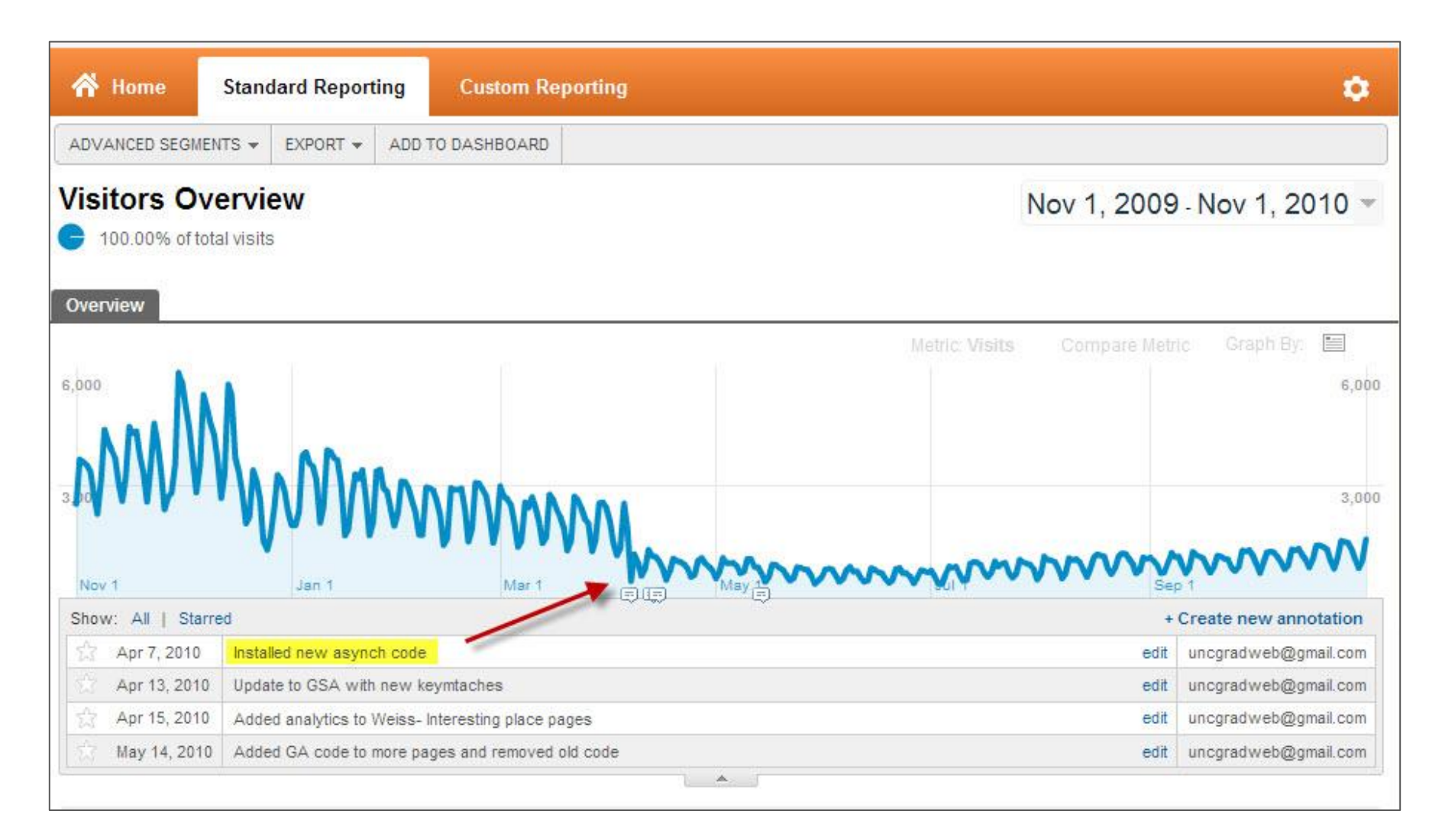

### Tracking 404 Errors

 $(404 =$  page not found)

- Add report widget to dashboard
- Can also add automatic email alert

## Tracking Sources of 404 Errors

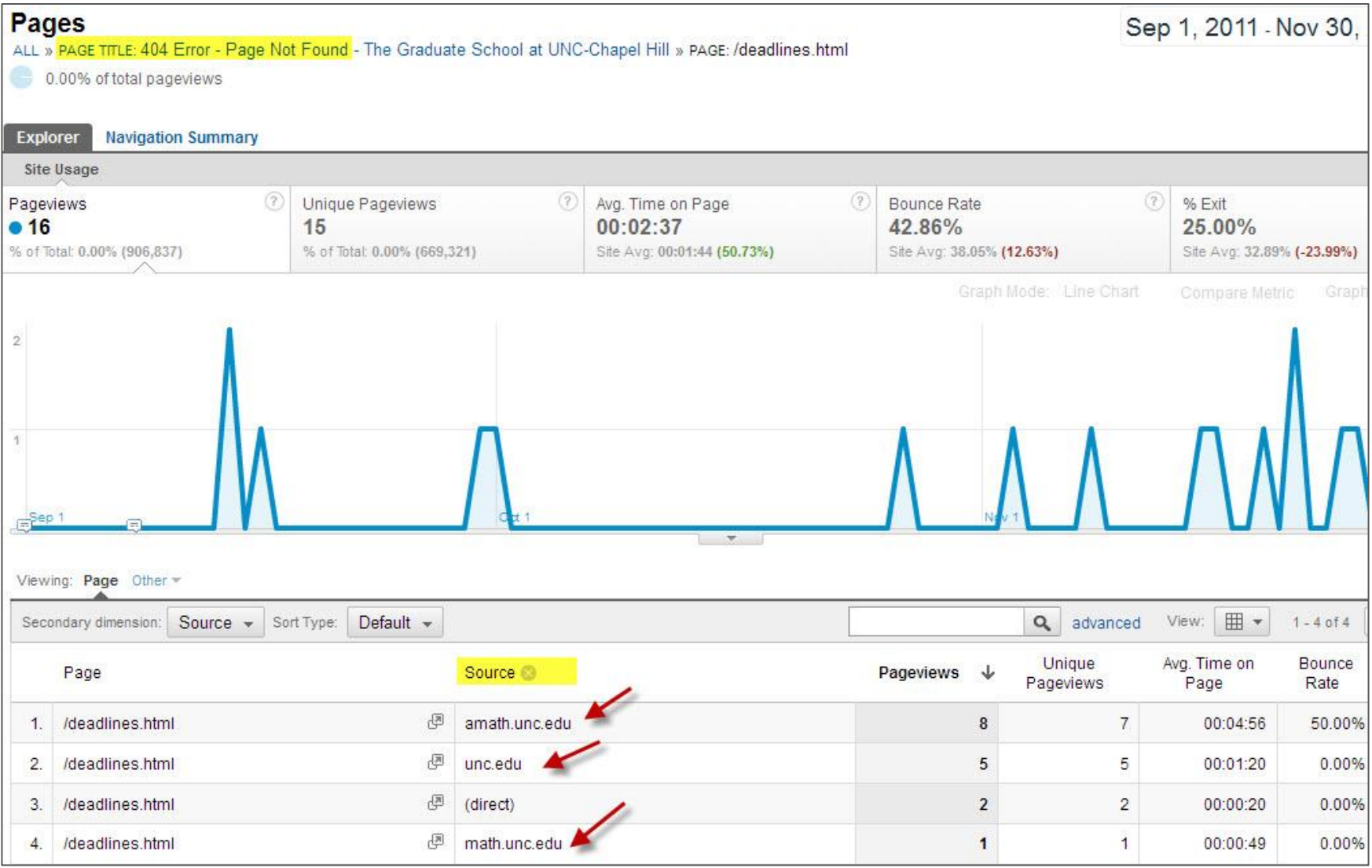

## 404 Dashboard Widget

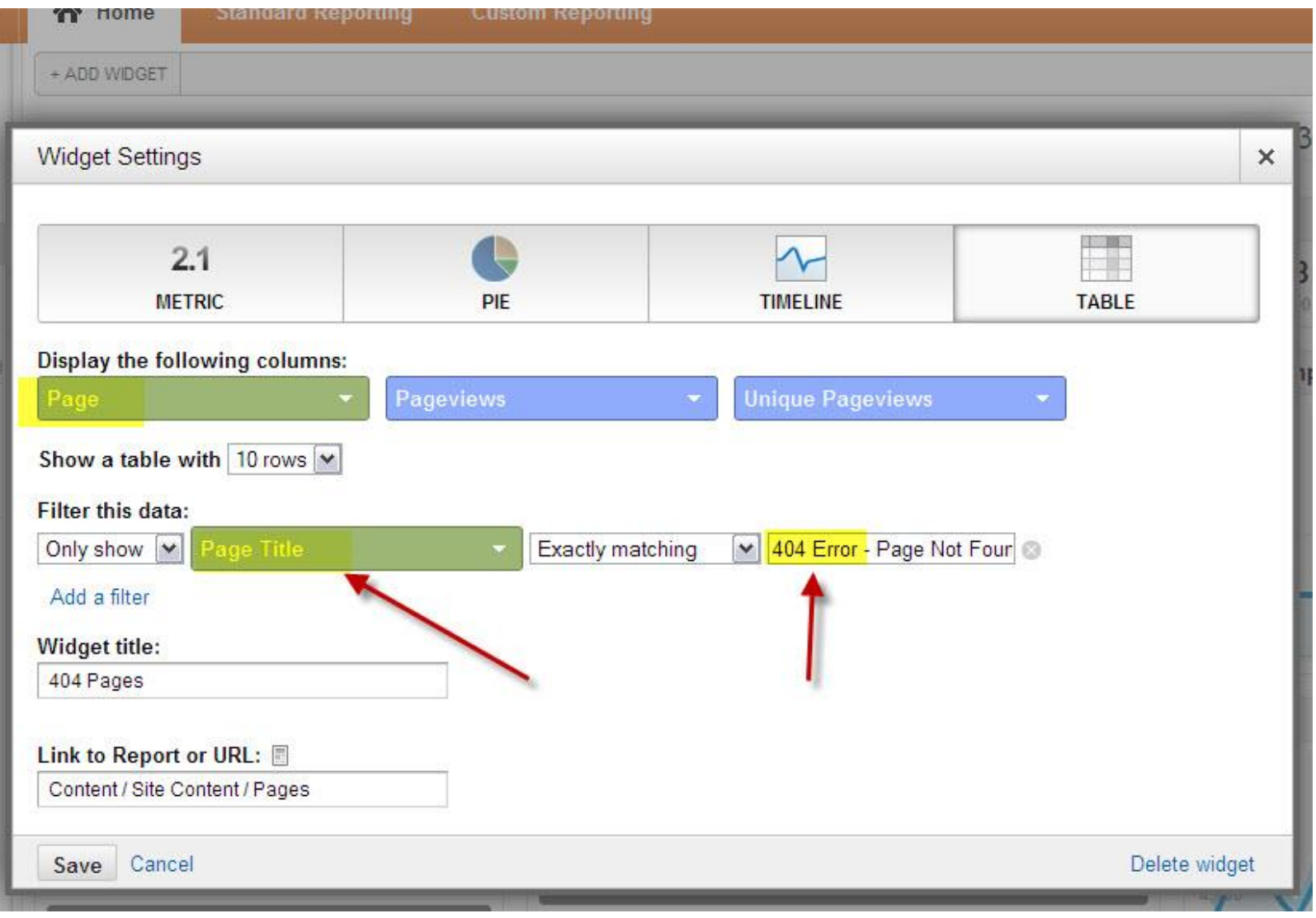

## My Dashboard Display

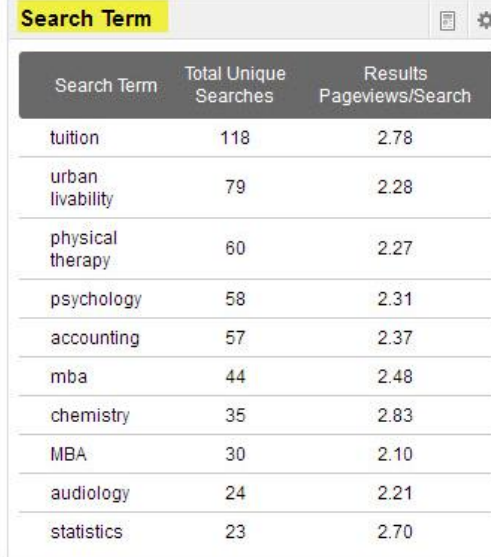

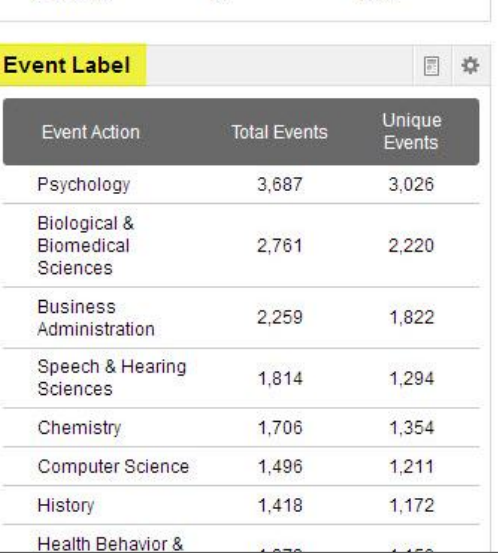

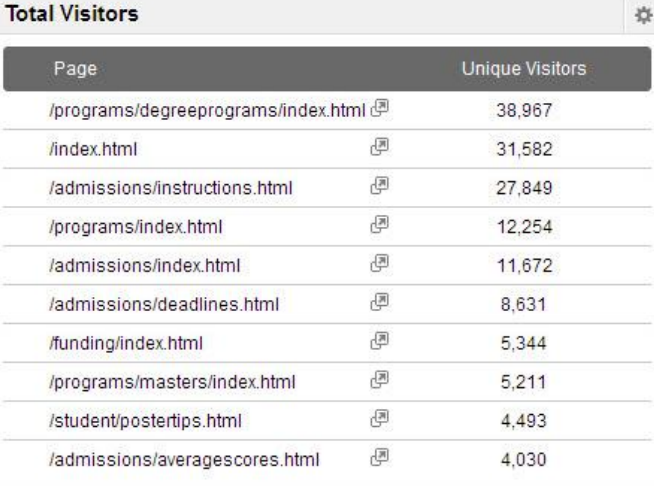

404 Pages

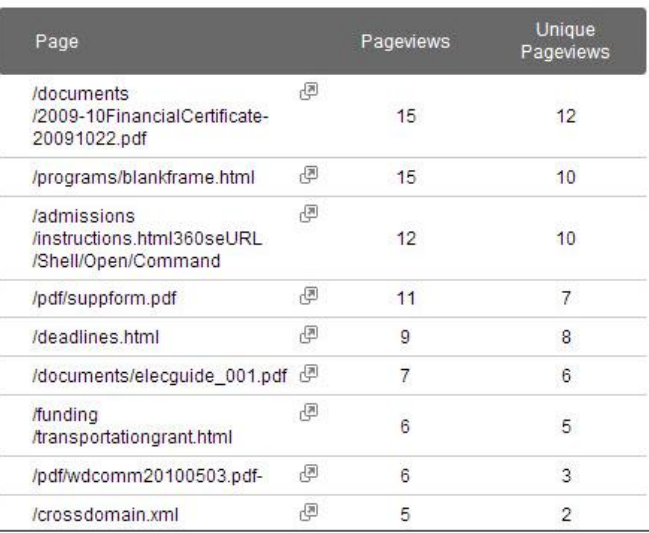

### **Visits** 130,818 % of Total: 100.00% (130,818)  $\overline{\phantom{0}}$ **Goal Completions** d.  $\overline{2}$  $Oct3$ **Timeline** 8,000  $Oct30$ Nov 6 Nov 13 Nov 20

日 章

## A/B Testing

## Can automate testing/comparing two alternate page designs

### **A Primer on A/B Testing**

- **Google Website Optimizer** •www.alistapart.com/articles/a-primer-on-a-b-testing/
- •accounts.google.com/ServiceLogin?service=websiteoptimizer

### Resources

#### **Trending Upward: Web analytics for higher education.**

• http://www.trendingupward.net/

#### **Higher Ed Analytics**

- http://higheredanalytics.com/analytics/index.php/resources/
- **Occam's Razor** by Google's Avinash Kaushik
- http://www.kaushik.net/avinash/

#### **Analytics Talk**

• http://cutroni.com/blog/

#### **Google Analytics URL Builder**

• http://www.google.com/support/analyticshelp/bin/answer.py?answer=1033867

#### **Diving deep into user behavior with Google Analytics, Event Tracking, and jQuery**

- http://briancray.com/2009/12/29/understanding-user-behavior-google-analytics-event-tracking-jquery/ **Fixing your 404 Errors with Google Analytics - The complete Guide**
- http://blog.vkistudios.com/index.cfm/2011/1/12/Fixing-your-404-Errors-with-Google-Analytics--The-complete-Guide

#### **A Primer on A/B Testing**

• http://www.alistapart.com/articles/a-primer-on-a-b-testing/

#### **gaAddons**

• http://gaaddons.com/